# **BAB III**

# **METODOLOGI PENELITIAN**

Pada bab ini akan dijelaskan secara lebih menyeluruh mengenai tahapan penelitian dalam pengembangan *Game* edukasi "CUBAR" dengan menggunakan metode GDLC dan berbasis *mobile browser*. Tahapan-tahapan penelitian tersebut disusun secara sistematis dengan tujuan agar mempermudah peneliti dalam melakukan pengembangan *Game*.

### **3.1 Objek dan Subjek Penelitian**

# 3.1.1 Objek Penelitian

Pada penelitian ini, objek penelitian yang digunakan adalah *Game* CUBAR. CUBAR adalah *platform Game puzzle online multiplayer* berbasis *mobile browser* dengan permainan yang mengandalkan ketangkasan, ketepatan, reflek dan daya ingat dari pemain dalam satu sesi permainan. CUBAR memungkinkan *player* untuk bermain bersama *player* lain untuk diuji kemampuannya hingga tersisa satu pemain pada akhir permainan. *Genre* dari *Game* CUBAR adalah *puzzle* dan *education*. Dimulai saat salah satu *player* membuat *room* untuk mengumpulkan *player* lain sebagai lawan bermain, selanjutnya *room master* (*player* yang membuat *room*) dapat memulai *Game*. Penghitung waktu mundur akan tampil sebagai aba-aba sebelum mulai *Game*, setelah itu *Game* dimulai. Setiap *player* diharuskan menjawab soal perhitungan sebanyak-banyaknya. Soal perhitungan dan urutan jawaban setiap *player* dirancang secara acak untuk menghindari kecurangan dan menghafal pola. Permainan akan selesai jika penghitung waktu mundur telah selesai. Pemenang dari *Game* adalah *player* yang berhasil menjawab soal perhitungan terbanyak dimana hasil skor keseluruhan pemain dalam *room* akan ditampilkan di akhir permainan

3.1.2 Subjek Penelitian

Subjek penelitian adalah data *user* yang didapatkan dari pengujian yang didapatkan melalui *testing Game* yang dimainkan oleh siswa sekolah dasar.

# **3.2 Alat dan Bahan Penelitian**

- 3.2.1 Alat Penelitian
	- 1. Perangkat Keras

Perangkat keras yang digunakan untuk mengembangkan sistem pada penelitian ini, yaitu:

- a. Laptop dengan spesifikasi:
	- 1. *Processor*: Intel i5 dual-core 2.40GHz
	- 2. *Memory*: 8 GB RAM
	- 3. *Operating System*: Windows 10
	- 4. *Harddisk*: 240 GB
- b. Smartphone dengan spesifikasi:
	- 1. *Processor*: Octa Core 1.5 Ghz Cortex-A53
	- 2. *Memory*: 2 GB RAM
	- 3. *Screen*: 5.2 Inch, resolusi 720 x 1280 pixels
	- 4. *Operating System*: Android 7.0 Nougat
- 2. Perangkat Lunak

Dalam pengembangan sistem pada penelitian ini terdapat perangkat lunak yang dibutuhkan, yaitu:

- a. Windows 10
- b. Visual Studio Code
- c. NodeJS
- d. Library ReactJS
- e. Chrome Browser

## 3.2.2 Bahan Penelitian

Bahan penelitian yang diperlukan dalam *Game* edukasi "CUBAR" adalah data soal-soal operasi perhitungan dasar yaitu tambah, kurang, kali, dan bagi.

## **3.3 Diagram Alir Penelitian**

Penelitian pengembangan *Game* edukasi "CUBAR" menggunakan metode *Game Development Life Cycle* dilakukan dengan beberapa tahapan yaitu:

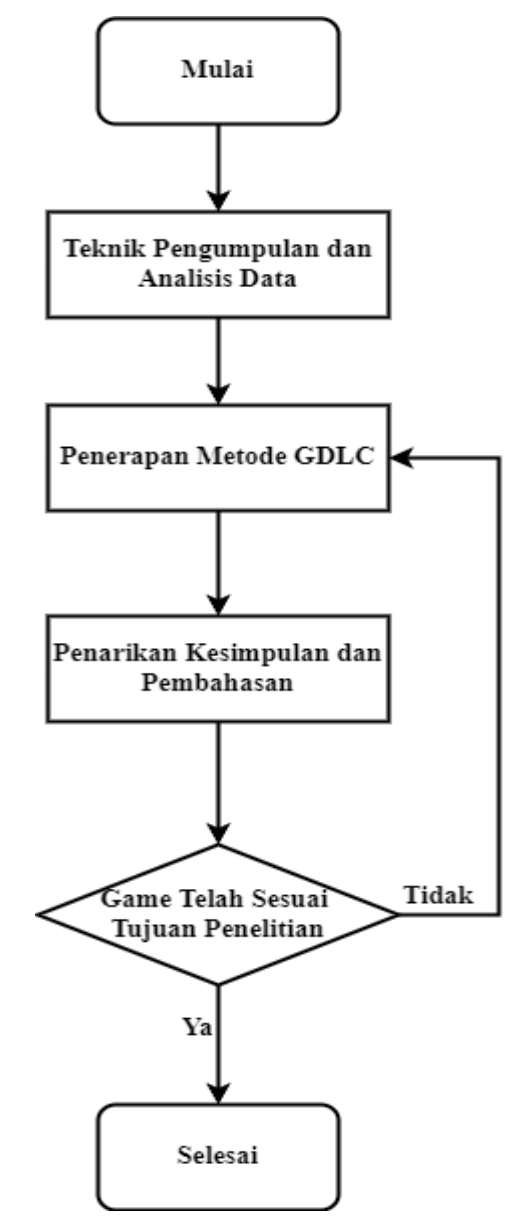

**Gambar 3. 1** *Flowchart* **Alur Penelitian**

3.3.1 Teknik Pengumpulan dan Analisis Data

Tahapan ini dilakukan dengan cara mengumpulkan data soal-soal yang dibutuhkan dalam *Game* CUBAR. Narasumber data berasal dari guru sekolah dasar SDN 4 kalibagor melalui kuesioner tertutup dan soal-soal sesuai dengan kurikulum yang berlaku.

#### 3.3.2 Penerapan Metode GDLC

Dalam melakukan perancangan sistem pada *Game* CUBAR terdapat beberapa bagian yang membangun *Game* ini, seperti yang ditunjukan pada gambar 3.2 di bawah:

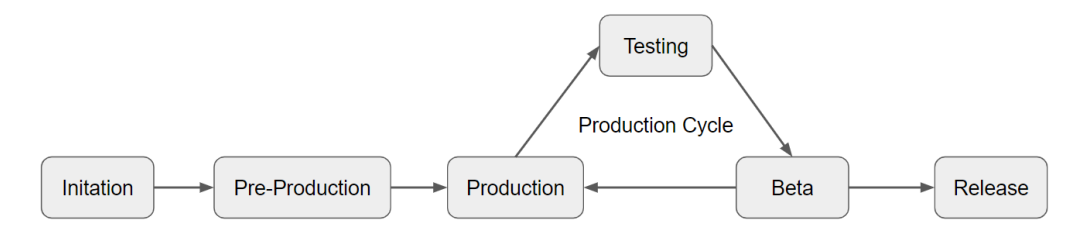

### **Gambar 3. 2 Flowchart Metode GDLC**

Berdasarkan gambar 3.2 maka dilakukan penerapan skenario permainan dengan detail proses sebagai berikut:

*1. Initation*

Pada fase ini dilakukan proses identifikasi ide dan konsep permainan seperti pembuatan soal, penilaian, alur *Game*, dan *scoring* peringkat pemenang. Proses identifikasi ide berawal dari banyaknya pelajar yang kurang menyukai matematika sehingga dibuatlah permainan berbasis *web* agar mereka dapat mengakses secara *online* dan merasa bahwa matematika itu menyenangkan untuk dipelajari.

Berdasarkan alur GDLC yang digunakan pada gambar 3.2. maka dilakukan pembuatan skenario proses alur jalannya permainan seperti yang ditunjukan pada gambar 3.3 berikut.

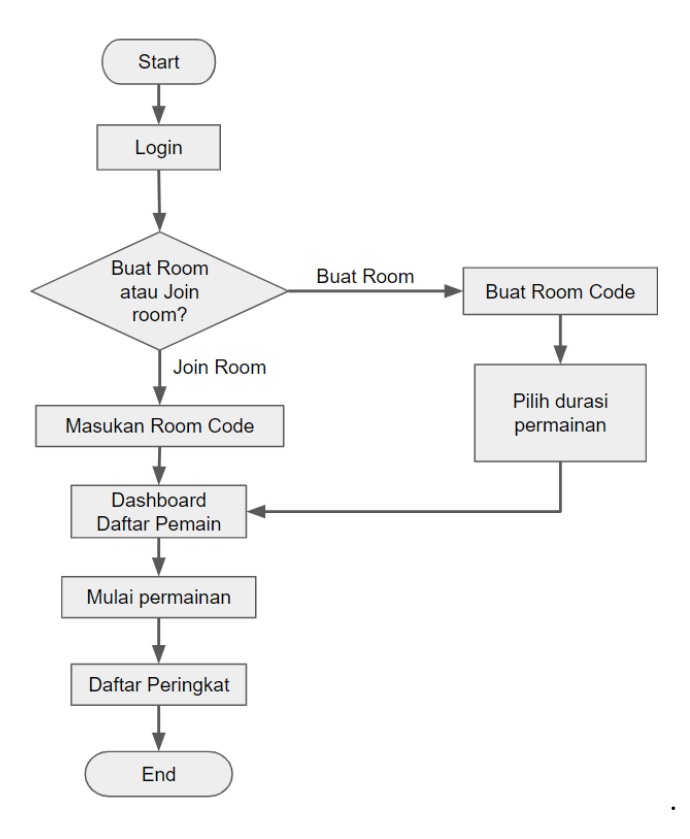

**Gambar 3. 3Alur Skenario Permainan**

Permainan akan dimulai dengan pemain melakukan *login* melalui situs yang diberikan. Setelah pemain *login* maka akan ada opsi dimana pemain dapat membuat ruang permainan sendiri atau masuk ke ruang yang sudah ada dengan cara memasukan *room code*. Pemain yang membuat *room code* dapat memilih opsi *section* atau lamanya waktu permainan yang akan berjalan. Permainan dimulai dengan *section* 30 detik, dengan waktu *cooling down* 10 detik. Pemain yang membuat *room code* juga menjadi operator dalam berjalannya permainan ini. Namun untuk pemain yang memilih *join room* harus memasukan *room code* yang sama dengan pemain lain. Jika pemain berhasil memasukan *room code*, maka muncul tampilan *dashboard* daftar pemain dimana terdapat daftar pemain yang berada dalam satu ruangan. Saat semua pemain sudah siap, operator akan memulai permainan dan permainan akan berjalan sesuai dengan waktu yang telah diatur oleh operator. Agar dapat mencapai peringkat tertinggi, saat permainan dimulai pemain harus menjawab soal sebanyak dan setepat mungkin. Bila waktu permainan telah habis maka permainan akan langsung berhenti dan muncul daftar peringkat pemain yang memiliki skor tertinggi.

Berikut beberapa *sample* soal yang akan digunakan pada permainan:

| N <sub>o</sub> | Soal         | N <sub>o</sub> | Soal        | N <sub>o</sub> | Soal         | No | Soal           |
|----------------|--------------|----------------|-------------|----------------|--------------|----|----------------|
| $\mathbf{1}$   | $7+9=16$     | 11             | $9 - 8 = 1$ | 21             | $1x8/2=4$    | 31 | $3x5-1=14$     |
| $\overline{2}$ | $4+9=13$     | 12             | $9 - 7 = 2$ | 22             | $3x4/3=4$    | 32 | $6x2 - 4 = 8$  |
| $\overline{3}$ | $5+2=7$      | 13             | $9 - 2 = 7$ | 23             | $6/3x7=14$   | 33 | $7 - 3x^2 = 1$ |
| $\overline{4}$ | $5 + 7 = 12$ | 14             | $9 - 5 = 4$ | 24             | $4x3/6=2$    | 34 | $(8-$          |
|                |              |                |             |                |              |    | $4)x3=12$      |
| 5              | $6+3=9$      | 15             | $8 - 2 = 6$ | 25             | $3x6/2=9$    | 35 | $3x5-1=14$     |
| 6              | $6 + 7 = 13$ | 16             | $8 - 3 = 5$ | 26             | $4/2x6=12$   | 36 | $9/3=3$        |
| $\tau$         | $6+9=15$     | 17             | $8-4=4$     | 27             | $8/2x4=16$   | 37 | $8/2=4$        |
| 8              | $2+9=11$     | 18             | $8 - 7 = 1$ | 28             | $(7-2)x2=10$ | 38 | $1/1=1$        |
| 9              | $3+9=12$     | 19             | $7 - 3 = 4$ | 29             | $5x3-4=11$   | 39 | $6/2=3$        |
| 10             | $9+8=17$     | 20             | $9/3x^2=6$  | 30             | $7x(8-6)=14$ | 40 | $8/4=2$        |

**Tabel 3. 1 Sample Soal**

Proses penilaian setiap pemain yang berhasil menjawab soal dengan cepat dan benar akan bernilai 1 poin.

2. *Pre-Production*

Pada fase ini dilakukan proses pembuatan tampilan *Game* serta memasukan data soal pada *database*.

| Judul Permainan | Cubar                                             |
|-----------------|---------------------------------------------------|
| Jumlah Pemain   | <i>Multiplayer</i> , jumlah pemain lebih dari 1   |
| Target Pengguna | Murid SD Kelas 5                                  |
| Tujuan          | Pemain memiliki tingkat fokus dan ketelitian yang |

**Tabel 3. 2 Detail Proses Produksi** *Game* **Cubar**

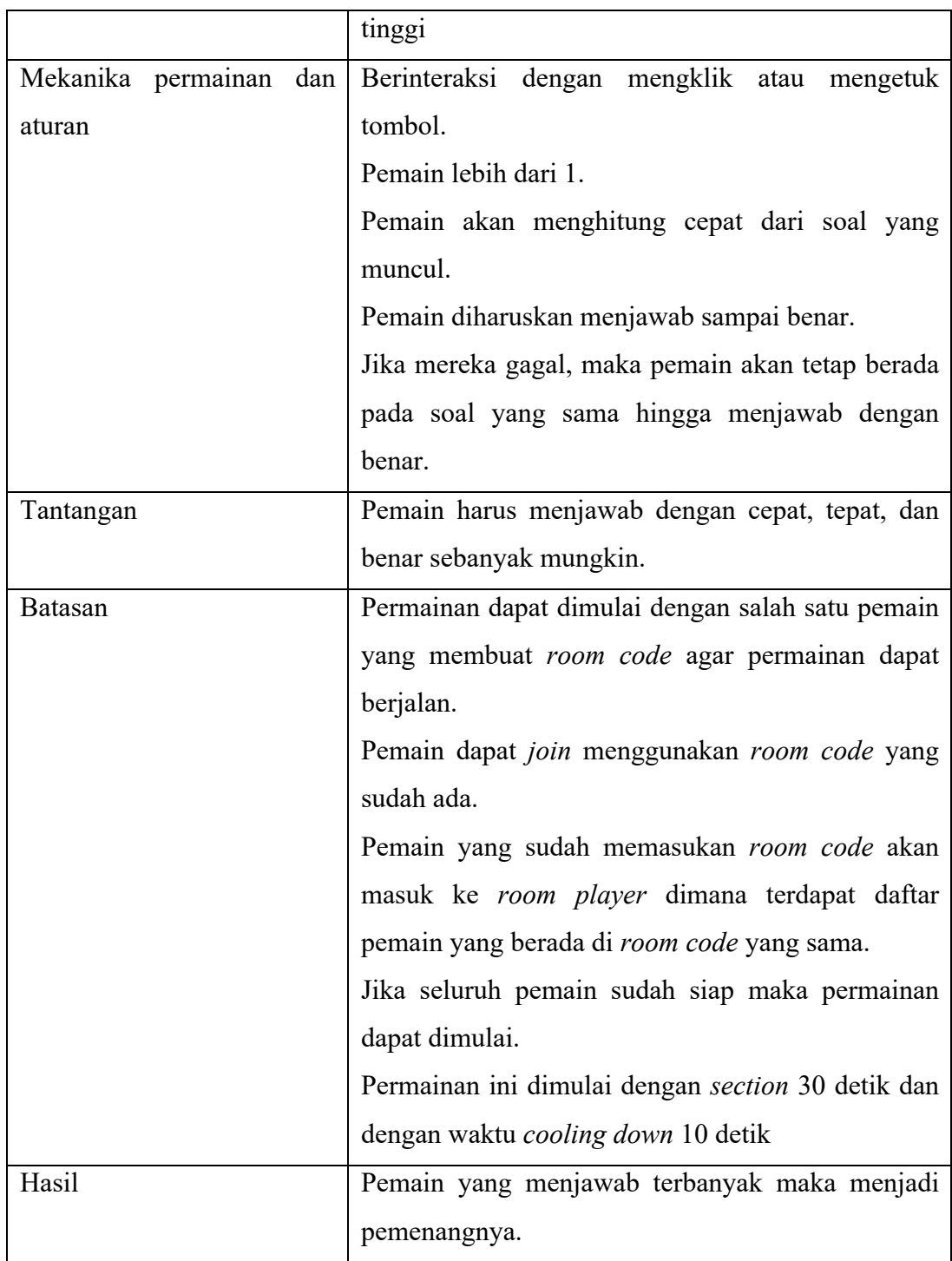

*3. Production*

Setelah proses *Pre-Production* dilanjutkan proses *Production* dimana konsep yang sudah dibuat diimplementasikan dalam bentuk *coding*.

*4. Testing*

Fase ini akan berjalan Setelah pembuatan program selesai dimana *Game* yang telah dibuat akan dilakukan pengujian.

*5. Beta*

Setelah proses *Testing* selesai maka *Game* akan diluncurkan dalam versi *Beta* terlebih dahulu dan dilakukan ujicoba kepada siswa kelas 5 SDN 4 Kalibagor. Proses tersebut masuk dalam proses *Beta*. Jika *Game* yang telah dibuat belum memenuhi standar setelah diujikan. maka kembali ke proses *Production* dan dilakukan pemrograman ulang. Ketiga proses tersebut akan berulang hingga *Game* dapat dijalankan dengan baik.

*6. Release*

Saat *Game* sudah memenuhi standar yang diinginkan maka dilakukan prosses *Release* dimana *Game* dapat dimainkan oleh pengguna.

### **3.4 Analisis Kebutuhan Sistem**

Berdasarkan alur skenario yang telah dibuat maka dihasilkan gambaran kebutuhan sistem sebagai berikut.

### **3.4.1** *Use Case Diagram Game* **Cubar**

Setelah pemain melakukan *login*, pemain dapat mengakses *leaderboard* atau bermain melalui *room* yang sudah dibuat oleh pemain lain maupun membuat *room* tersendiri.

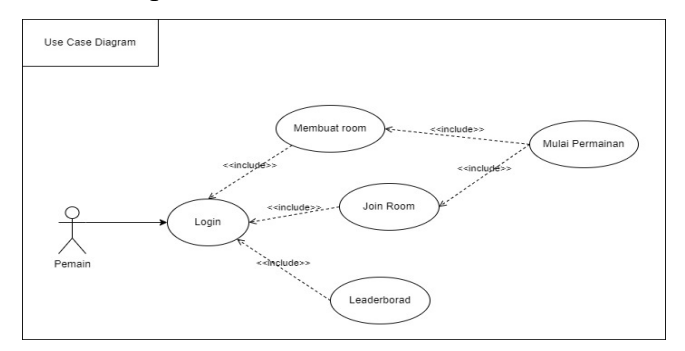

**Gambar 3. 4** *Use Case Diagram Game* **Cubar**

## **3.4.2** *Activity Diagram Game* **Cubar**

## 1. *Activity Diagram User Register Room*

Pemain yang baru bermain pertama kali melakukan *login* terlebih dahulu dan mengakses *setting room code* untuk membuat *room code* pribadi. Setelah pemain membuat *room code* pribadi, sistem akan menyimpan *room code*. Setiap pemain wajib membuat *room code* sendiri agar dapat melakukan permainan.

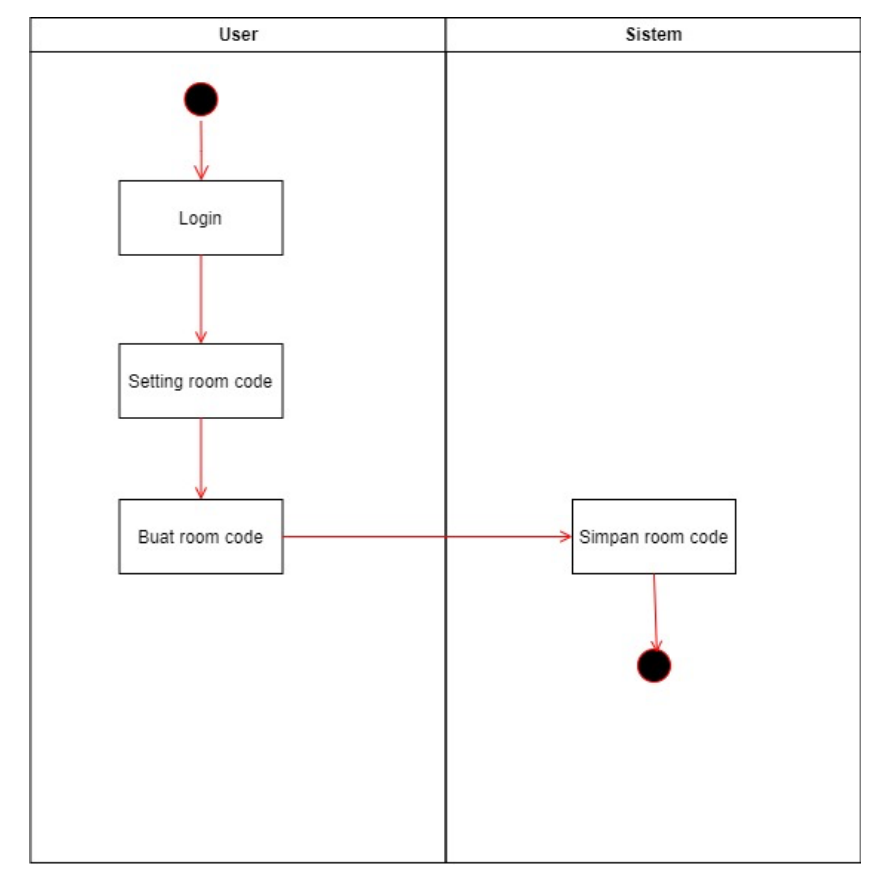

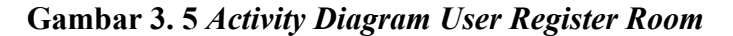

2. *Activity Diagram User* Bermain Di *Room* Lain

Pemain yang sudah *login* mengakses tombol main bareng lalu memasukan *room code* dan pemain langsung dapat melakukan permainan.

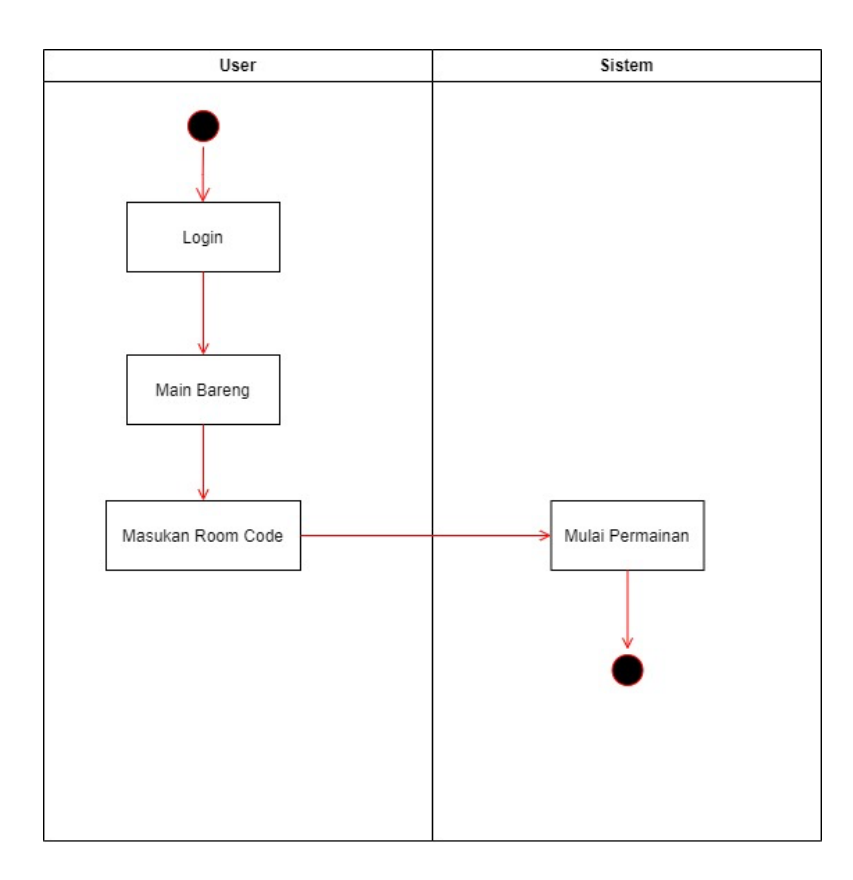

**Gambar 3. 6** *Activity Diagram User* **Bermain Di** *Room* **Lain**

3. A*ctivity Diagram User* Bermain Di *Room* Pribadi

Setelah pemain melakukan *login*, pemain mengakses tombol main bareng lalu klik buat *room* dan pemain dapat memulai permainan.

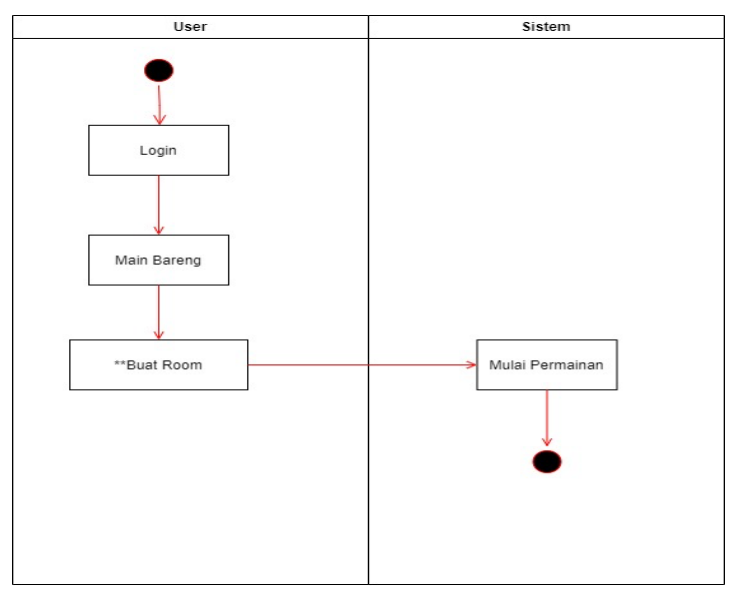

**Gambar 3. 7** *Activity Diagram User* **Bermain Di** *Room* **Pribadi**

4. *Activity Diagram User* Melihat *Leaderboard*

Setelah pemain melakukan *login*, pemain dapat melihat *leaderboard* pada tombol *leaderboard* dan sistem akan menampilkan *leaderboard*.

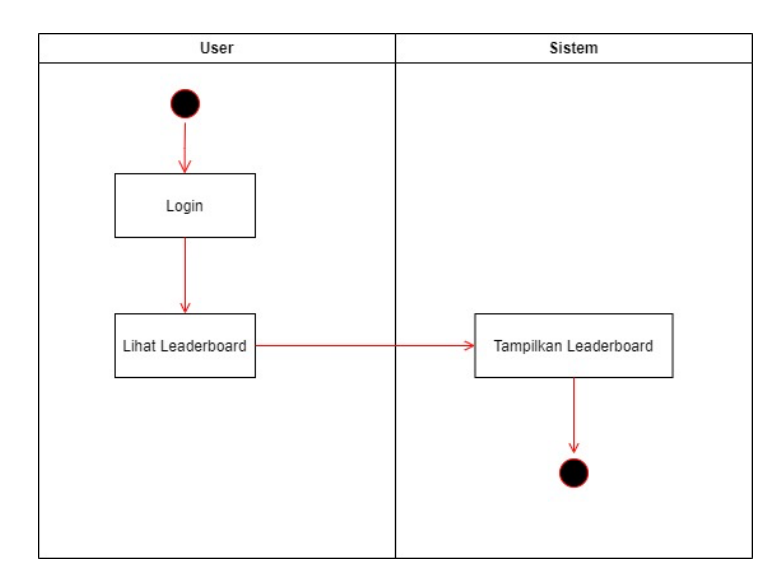

**Gambar 3. 8** *Activity Diagram User* **Melihat** *Leaderboard*